## **1. Trasferimento di dati con procedura guidata**

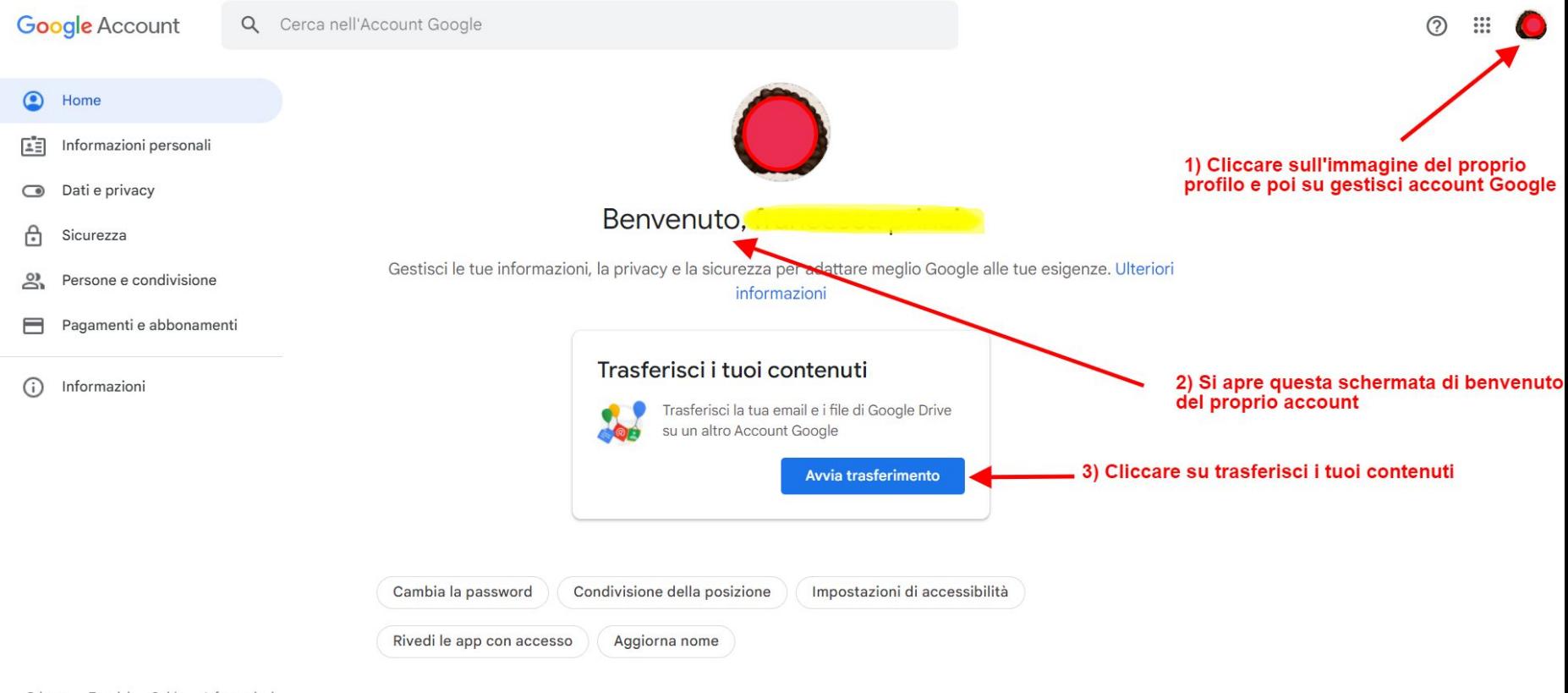

Termini Guida Informazioni Privacy

# **Inserire il proprio indirizzo GMail personale e seguire la procedura**

**Google Account** 

 $\circledR$  $\frac{1}{2}$ 

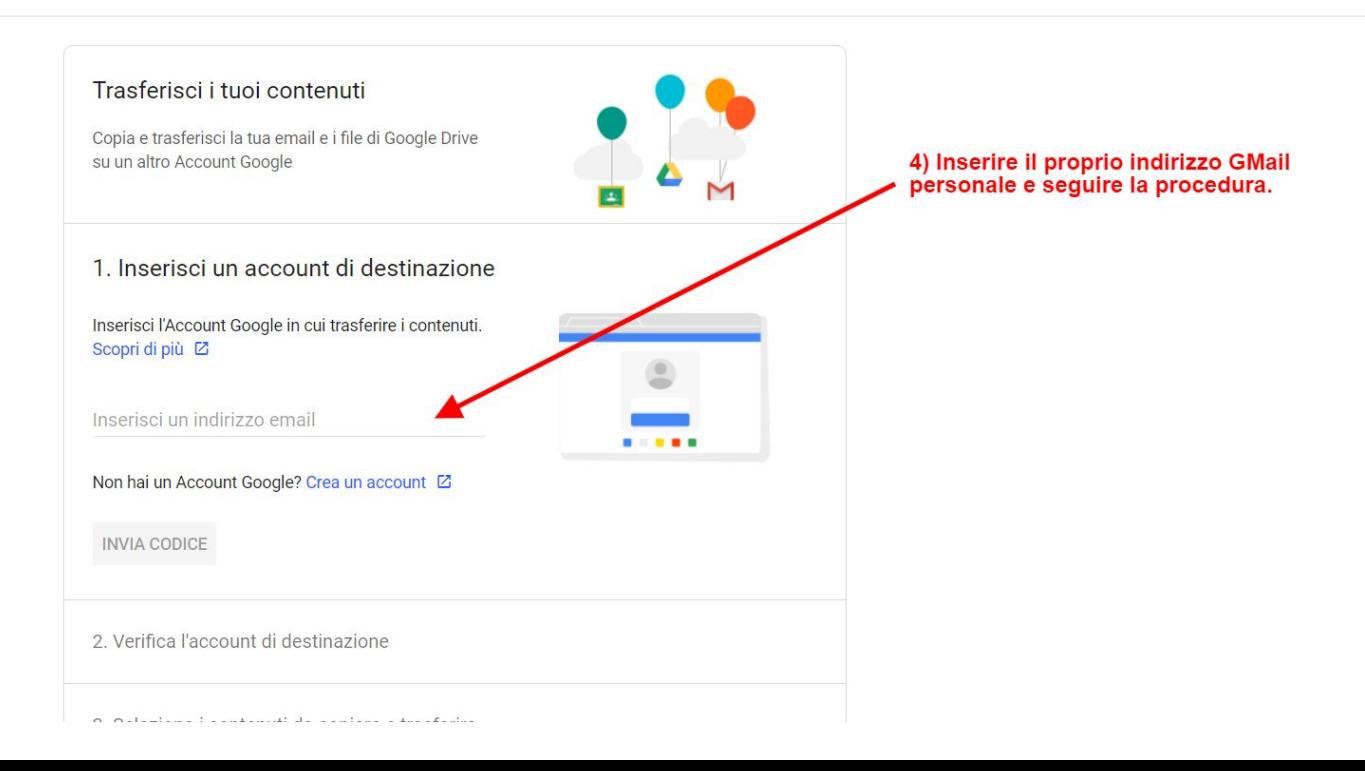

#### Trasferisci i tuoi contenuti  $\leftarrow$

### **2. In alternativa andare al seguente link**

# **<https://takeout.google.com/settings/takeout> e scegliere l'account di cui si desidera fare il backup**

**Google Account**  $\odot$ Google Takeout  $\leftarrow$ Il tuo account, i tuoi dati. Esporta una copia dei contenuti nel tuo Account Google come backup o per utilizzarli con un servizio esterno a Google. CREA UNA NUOVA ESPORTAZIONE Seleziona i dati da includere Prodotti selezionati: 51 di 51  $\vert$ 1 Deseleziona tutto Prodotti **Access Log Activity** Raccolta di log delle attività dell'account  $\blacktriangledown$ A causa delle dimensioni dei contenuti trovati nel prodotto Access Log G) Activity, l'elaborazione delle esportazioni potrebbe richiedere più tempo.  $\blacksquare$  Più formati  $\parallel \equiv$  Tutti i log delle attività selezionati